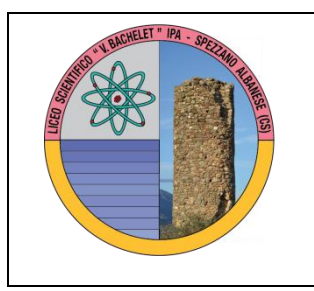

**ISTITUTO D'ISTRUZIONE SUPERIORE " V. BACHELET" LICEO SCIENTIFICO - IPA SPEZZANO ALBANESE** Via Nazionale 328 -87019 (CS) (**Tel. 0981953570 Tel. e Fax 0981/1989904)** CODICE MECCANOGRAFICO CSIS05300V C.F. 88001870786 C/C/P n° 19139997 **[csis05300v@pec.istruzione.it](mailto:csis05300v@pec.istruzione.it) [csis05300v@istruzione.it](mailto:csis05300v@istruzione.it) <http://www.iisbachelet.net/>[www.iisbacheletspezzano.gov.it](http://www.iisbacheletspezzano.gov.it/)**

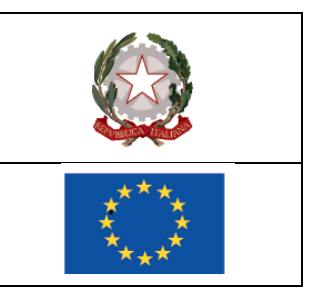

**Ai docenti IPA diurno e serale**

**Al Sito**

## **OGGETTO: SCRUTINI I° TRIMESTRE IPA DIURNO E SERALE – 9 DICEMBRE 2021**

**Si comunica che, il 9 dicembre 2021, a partire dalle ore 15.00 si svolgeranno gli scrutini online – I°** 

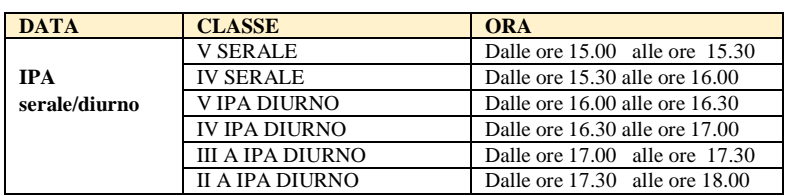

**trimestre, per il corso diurno e serale, come di seguito riportato.** 

## **Procedura per ogni singolo docente:**

**1. Dopo essere entrati con le vostre credenziali selezionate la classe interessata e cliccate su VOTI PROPOSTI nell' area VOTI FINALI E SCRUTINI;**

**2. Cliccare sulla PRIMA COLONNA, nel punto in cui compare la 'lente di ingrandimento' poiché è visibile il dettaglio VOTI E NOTE DISCIPLINARI;**

**3. Per incollare la media dei voti in VOTI PROPOSTI (riquadro rosso/mattone), cliccare sull'icona in alto (COPIA) rappresentata da due pagine sovrapposte con numeri '576' colorati;**

**4. Cliccare nella colonna GIUDIZI e scegliere se formularlo in maniera personale o in automatico cliccando sulla bacchetta con le stelline posta sulla sinistra, quindi SALVARE;**

**5. SALVARE nuovamente tutta la procedura precedente cliccando su SALVA (icona con dischetto).**

**6. Ogni docente avrà cura di proporre sul registro online anche il voto di condotta.**

**Si ricorda altresì a tutti i docenti di:**

**- consegnare i compiti debitamente valutati e visionati dagli alunni in segreteria didattica;**

## **Per i coordinatori di classe:**

- **1. Entrare nella sezione VOTI FINALI E SCRUTINI e cliccare su SCRUTINIO;**
- **2. Cliccare sull'icone COPIA BARRA INCOLLA (rappresentata da due pagine sovrapposte con i numeri 576) per copiare i voti proposti di tutti i docenti della classe delle specifiche discipline di insegnamento rendendoli definitivi;**
- **3. Cliccare su INGRANAGGI (due rotelle sovrapposte): compare una schermata con tre voci in alto: DATI CHIUSURA, AZIONI, GESTIONE DOCUMENTI. Cliccare su AZIONI e selezionare il verbale da compilare. Cliccare sul triangolino per selezionare il verbale da stampare e personalizzare quello idoneo alla classe di coordinamento rispettando la tipologia (scrutinio, sec. Sup., classe). Fare attenzione ad aprire/salvare solo il formato word (icona simbolo word) e NON PDF per apportare le eventuali modifiche.**

**Si ricorda inoltre di compilare la scheda per l'attribuzione del voto di condotta appena possibile in presenza.**

**Spezzano Alb. lì 7-12-2021**

**Il Dirigente Scolastico Prof. Francesco Talarico** *Firma autografa sostituita a mezzo stampa ex art. 3, c.2 D.lgs 30/93*

*Il responsabile dell'istruttoria: Prof.ssa Anna Scola – annamariascola@pec.it*